## **DUM č. 6 v sadě**

## **25. Inf-1 Animace (bitmapové i vektorové)**

Autor: Robert Havlásek

Datum: 06.10.2012

Ročník: seminář (4A, 4B, 6AF, 5AF)

Anotace DUMu: Warping připravené šablony (obrázek kočičky), warping vlastního obrázku.

Materiály jsou určeny pro bezplatné používání pro potřeby výuky a vzdělávání na všech typech škol a školských zařízení. Jakékoliv další využití podléhá autorskému zákonu.

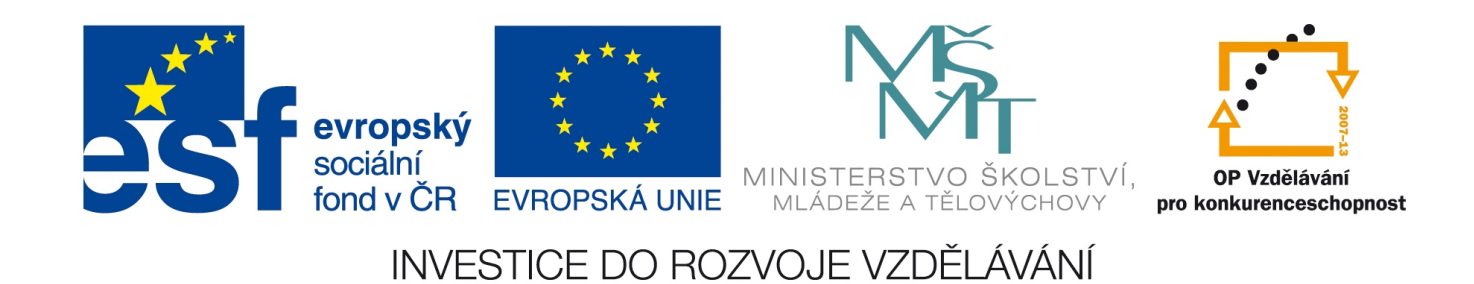

## *Warping připraveného obrázku*

Warping obrázků je technika umožňující obrázek deformovat, zkreslit rozměry jeho částí. Stejná technika se používá i ve filmových záběrech mluvících zvířat (natočí se klidné zvíře a oblast jeho tlamy se ve filmu zwarpuje podle vydávaných hlásek).

SquirlzMorph, který jsme popisovali v DUMech č. 3, 4 a 5, umí statické obrázky warpovat prostým přetahováním řídících bodů. Výchozím stavem je tedy jeden otevřený obrázek, do něhož usadíme řídící body, jejichž přesouváním rovnou obrázek warpujeme.

Nepříjemné pouze je, že pokud body přidáte pomocí tlačítka **nepřesně**, nemáte možnost

jejich původní umístění změnit tlačítkem (přesun je rovnou chápán jako warping) – máte tedy jedinou možnost, a to bod smazat a vyrobit nový.

*Pedagogická poznámka: Většina studentů má první myšlenku "pomstít se warpingem nějakému neoblíbenému spolužákovi či nepříteli", doporučuji proto stanovit jasná pravidla a zakázat v hodině warpování lidských obličejů…*

## **Warpovací režim**

Aby SquirlzMorph warpoval a ne morphoval, musíme přepnout jeho režim práce – činíme tak v menu Morph – Warp Mode.

Je dobré studenty upozornit na to, že Warp Mode je zde checkbox, tedy jedním výběrem jej zatrhneme, druhým výběrem jej zase odznačíme a přecházíme zpět do morphovacího režimu. Při warpování je nutné mít otevřený jediný obrázek, při otevření víc obrázků se program chová zvláštně (obvykle vůbec newarpuje).

Je škoda, že nelze ve SquirlzMorphu jednotlivé warpovací sekvence nadstavit do jedné delší, podobně jako u morphigu. Šlo by tak vyanimovat například celé slovo složené z animace několika samohlásek.

*Praktický úkol: Vyanimujte zadaný obrázek kočky tak, aby se usmála. Dbejte přitom, aby se jí zbytečně nezvětšil obvod hlavy.*

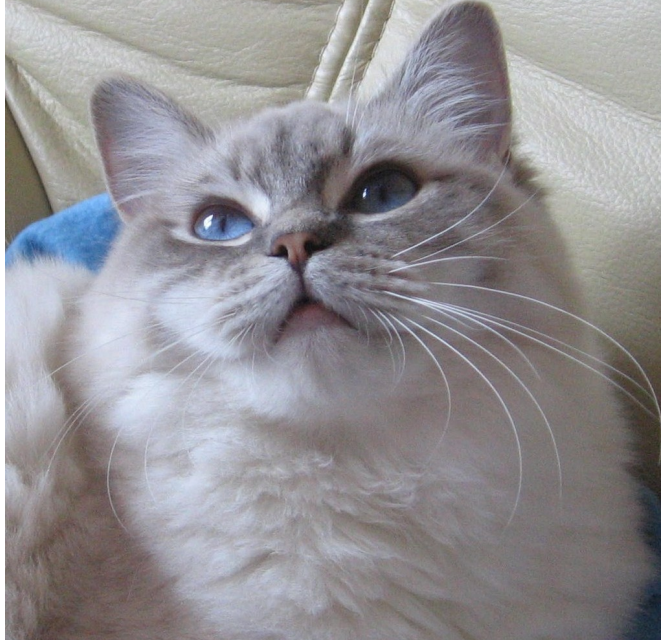

*Poznámka: Obrázek jsem stáhnul z obrázkové databanky http://www.sxc.hu/, je zdarma. Originál v plné velikosti je k dispozici na vyžádání mailem.*

Řešení: Z poměrně malého růžového trojúhelníčku musíme vyrobit celý úsměv; dbáme zejména na to, aby v původním trojúhelníčku byla jen jedna barva (světle růžová); použijemeli tmavý vrcholek, část usmívající se tlamičky bude nepřirozeně tmavá. Vhodný počáteční stav:

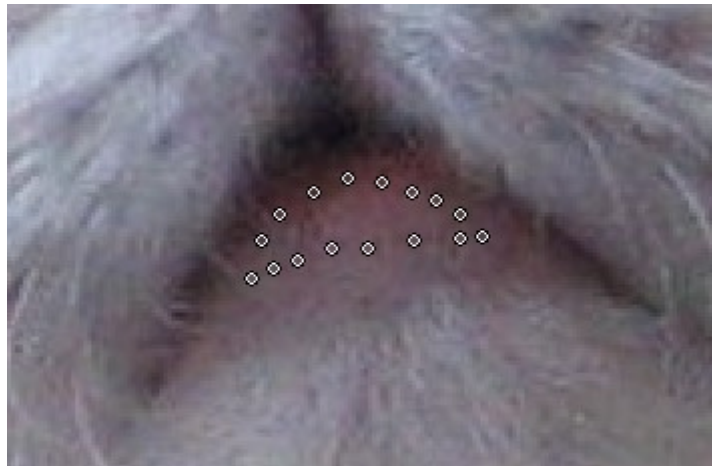

Řídící body uložíme: v menu Control Points – Save, např. pod názvem "tlamicka-samotna". Aby zbylá část obličeje kočky zůstala nezměněna a nerozšířila se jí hlava, je nutné vyrobit další řídící body, které zůstanou na místě a budou tvořit "hráz", přes niž warping nepřeleze, například:

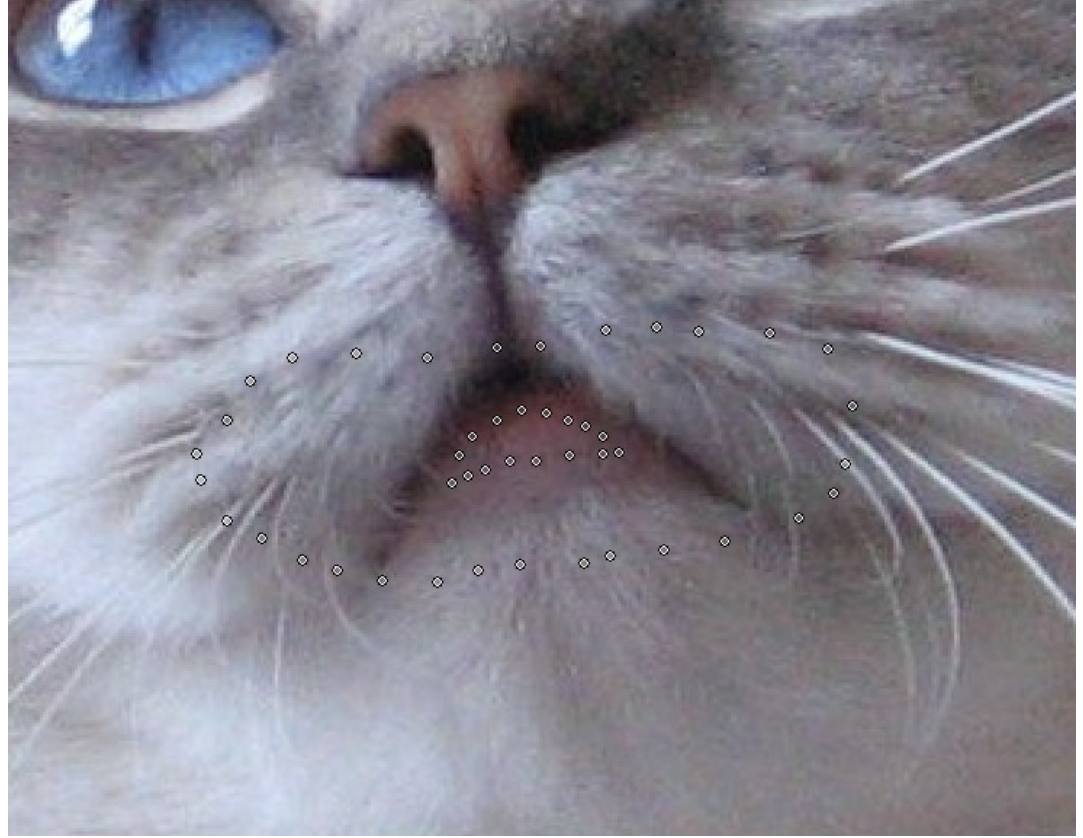

Zde tedy oči, čumáček a obvod hlavy zůstanou téměř na původním místě, warpingové změny se budou odehrávat v oblasti tlamičky.

Řídící body opět uložíme, např. pod názvem "tlamicka-s-body-okolo". V případě, že zjistíme, že zdrojové body nejsou dobře usazené (např. obsahují nějakou nevhodnou oblast, třeba černou), můžeme kdykoliv obrázek zavřít, neuložit, otevřít znovu a řídící body do něj znovu nahrát, smazat ty nevhodné a zkusit warpovat ještě jednou.

Warpovat začneme přetažením okrajových řídících bodů (těch v obou koutcích) a poté vždy posouváme body, které jsou přibližně nad sebou – zajistíme tak, že body zase zůstanou nad sebou a tlamička nám v průběhu animace "neujede do strany". Dbáme též na to, aby body, které původně byly uprostřed, zůstaly na svém místě.

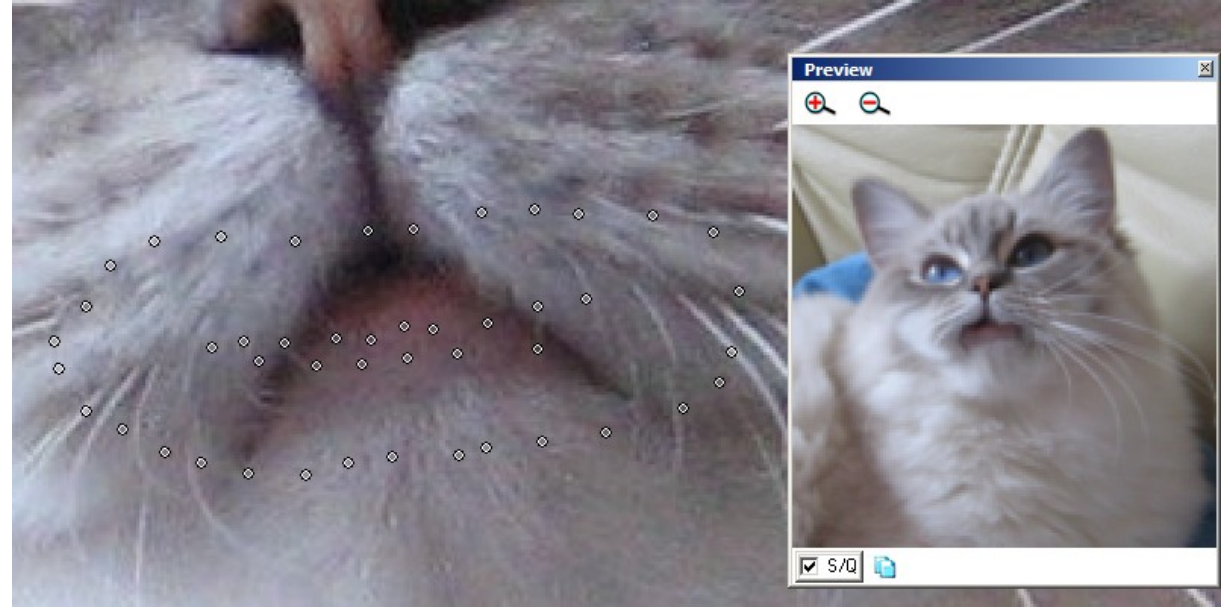

Obvykle studentům na této fotce kočky při warpingu "uteče" (z našeho pohledu) levý horní koutek, který má v originále víc černé, větší stín, než pravý. Viz Preview. To lze napravit operativním přidáním dalších nemigrujících řídících bodů do vhodného místa:

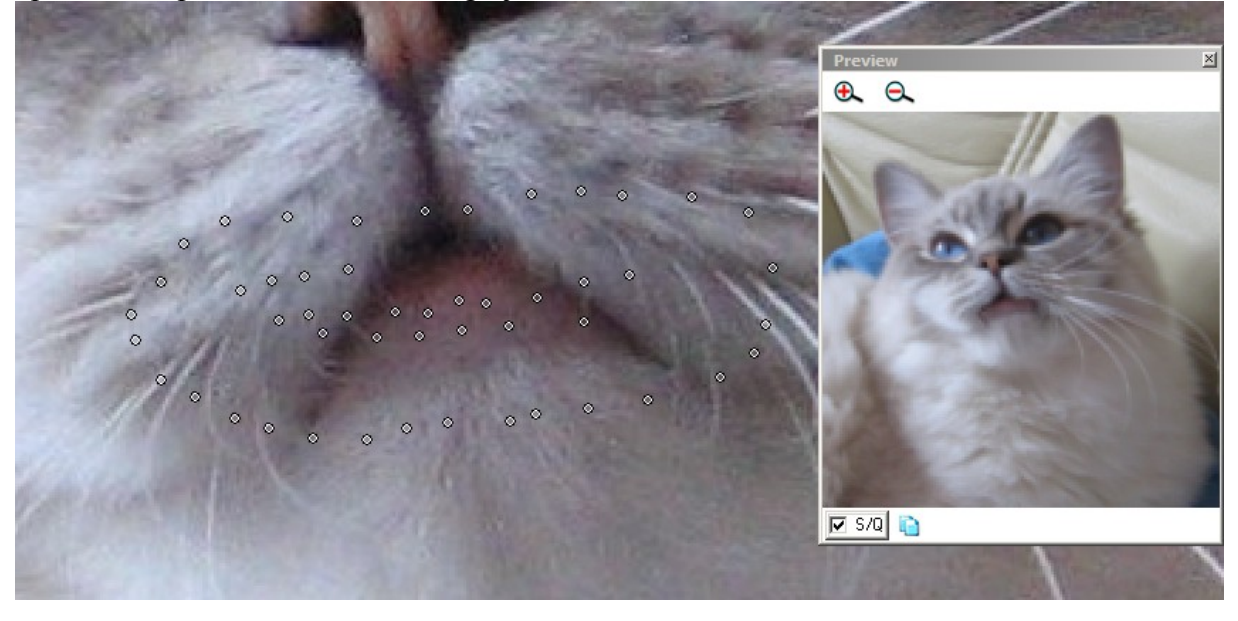

Animaci uložíme řídící body, příp. celý projekt a vyexportujeme ji.

*Pedagogická poznámka: Studenti mívají tendenci úsměv přehánět – zbytečně roztahovat; obvykle to vede k deformaci ostatních částí. Přesněji řečeno: Řídící body tvořící "hráz" nejsou "tak silné" aby udržely warping cílových bodů jdoucích hodně daleko od svého počátku. Chce to pak vyrobit "silnější hráz" (s více body blíž u sebe).*